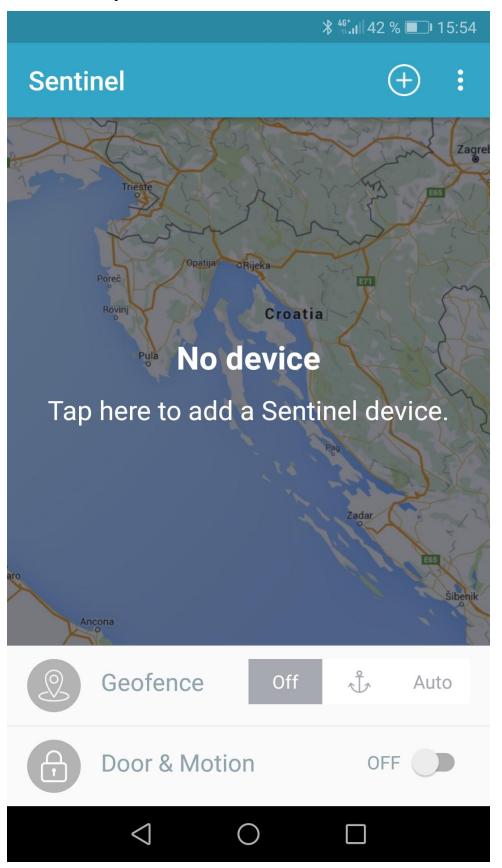

**1:** Klik op het + teken bovenaan het scherm **2:** Klik op 'Pair bluetooth device'

**3:** Apparaat in de buurt wordt weergegeven **4:** Zorg dat de Torqeedo-motor en de Boat

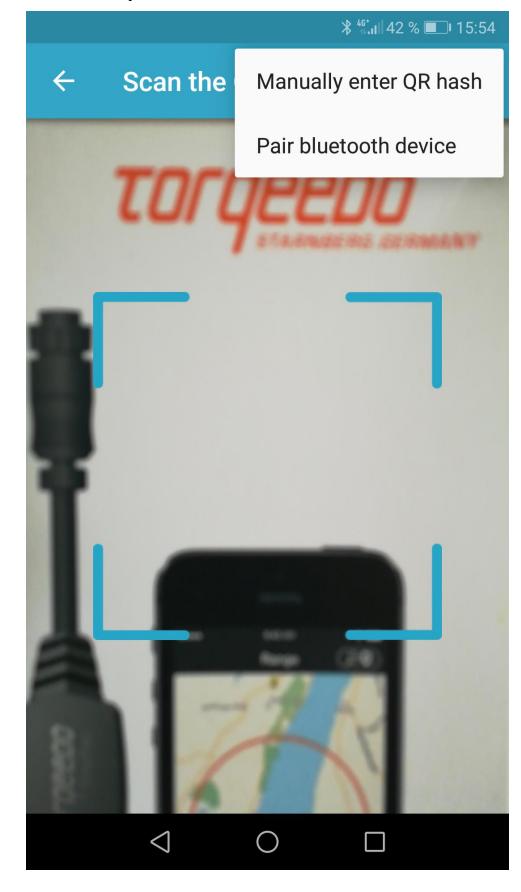

Selecteer het apparaat Monitor dicht genoeg bij elkaar zijn en druk vervolgens op: continue

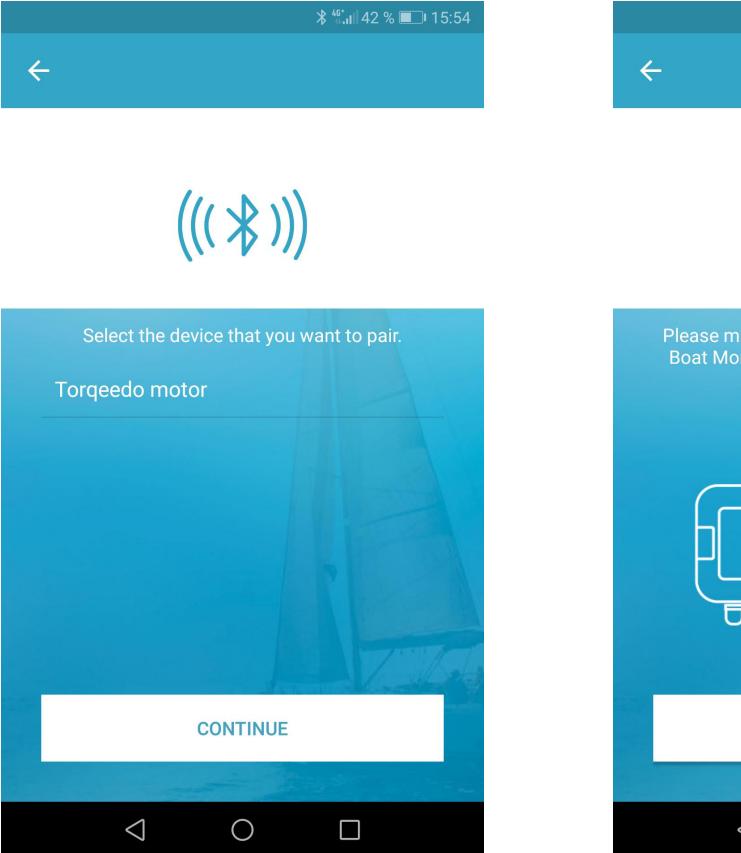

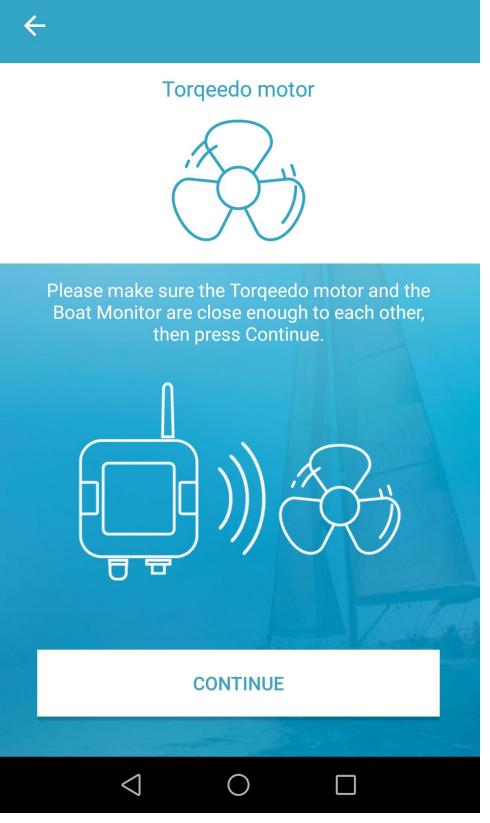

## **5**: Wacht op rapport van terugkoppelingsstatus

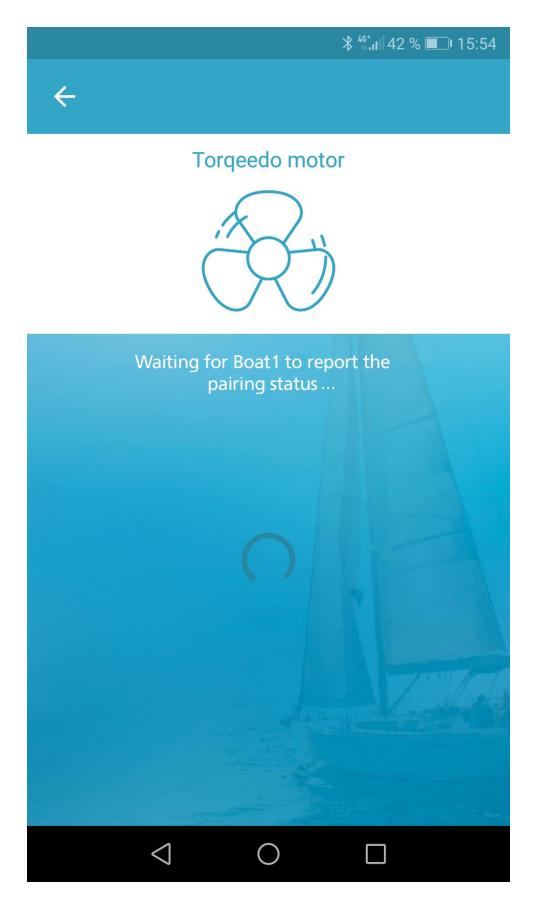

6: U krijgt een melding wanneer het koppelen g elu k t is

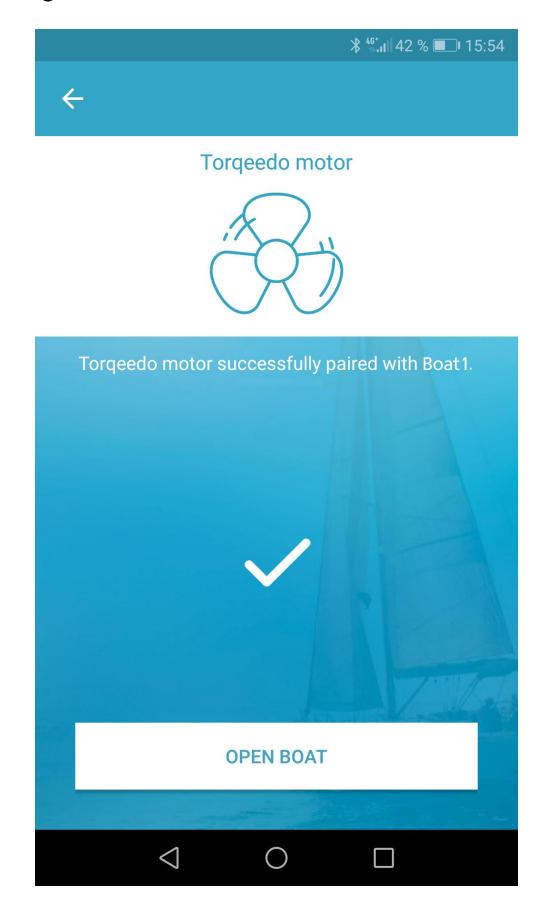